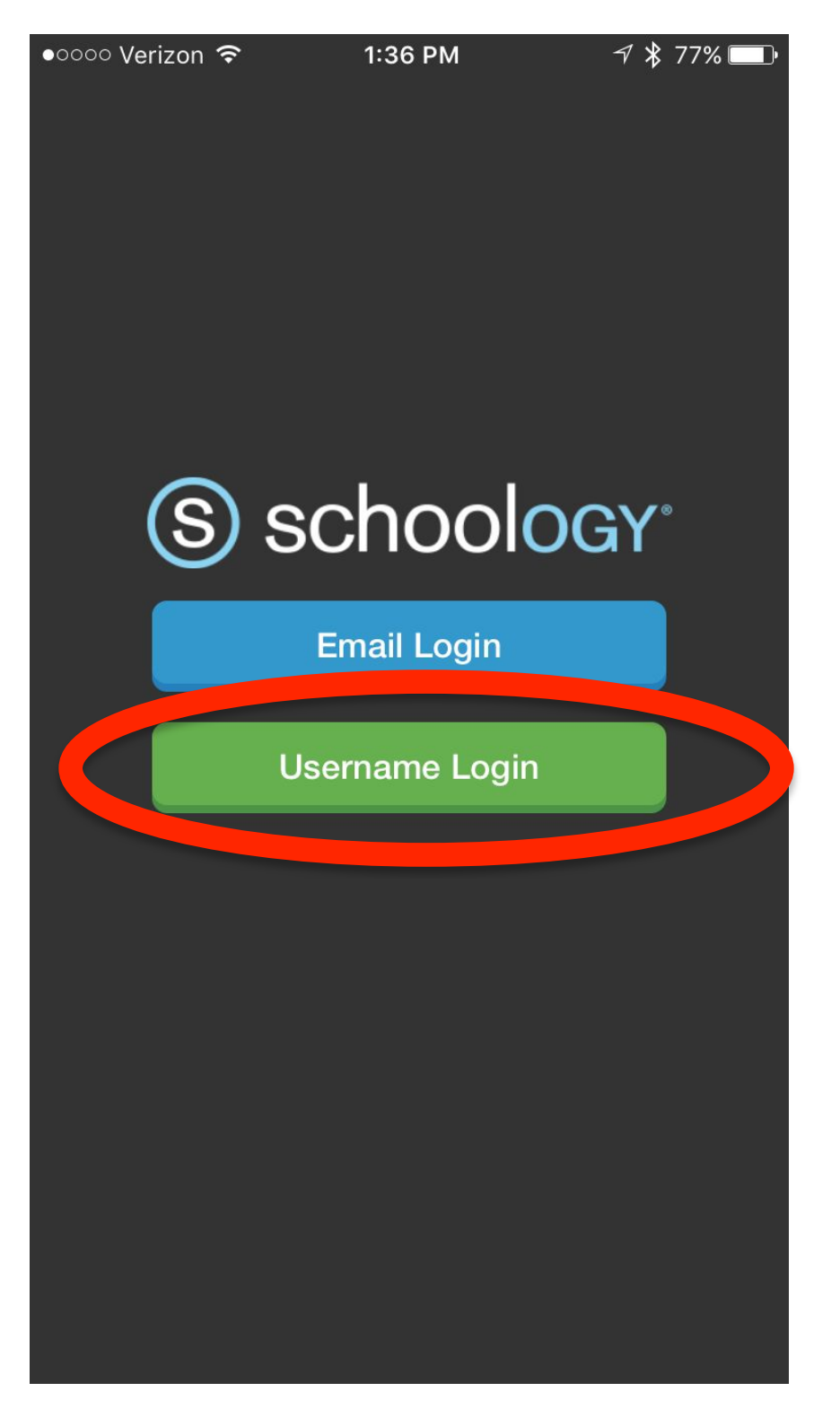

# **Tap on username login.**

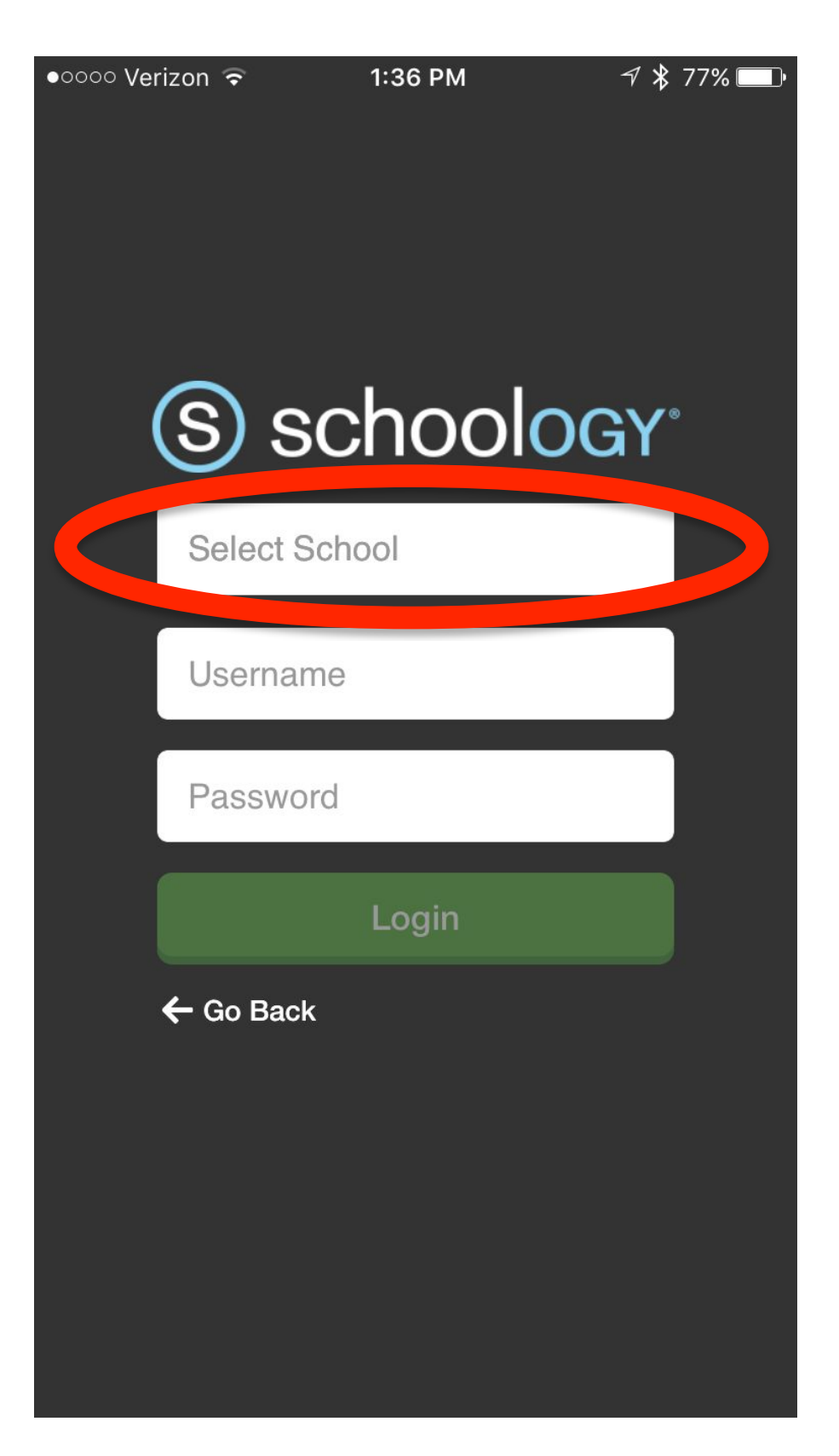

**Start typing Crosby into the Select School box.**

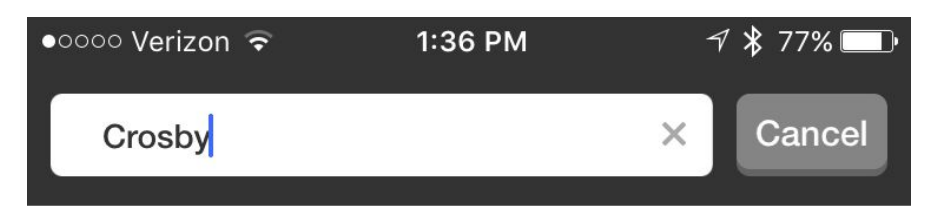

**Crosby** Pittsfield, MA 01201-9129

### **Crosby-Ironton Secondary** Crosby, MN 56441

**Crosby High School** Waterbury, CT 06705-3905

### **Crosby-Ironton Elementary**

 $-$ , MN

**Crosby-Ironton District** Crosby, MN 56441-1198

## **Choose Crosby-Ironton District.**

Crosby mym Waterbury, CT 06705

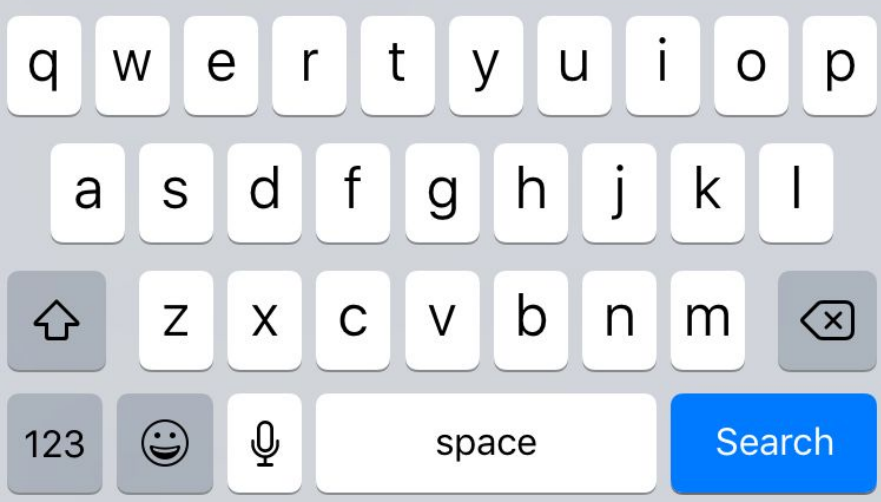

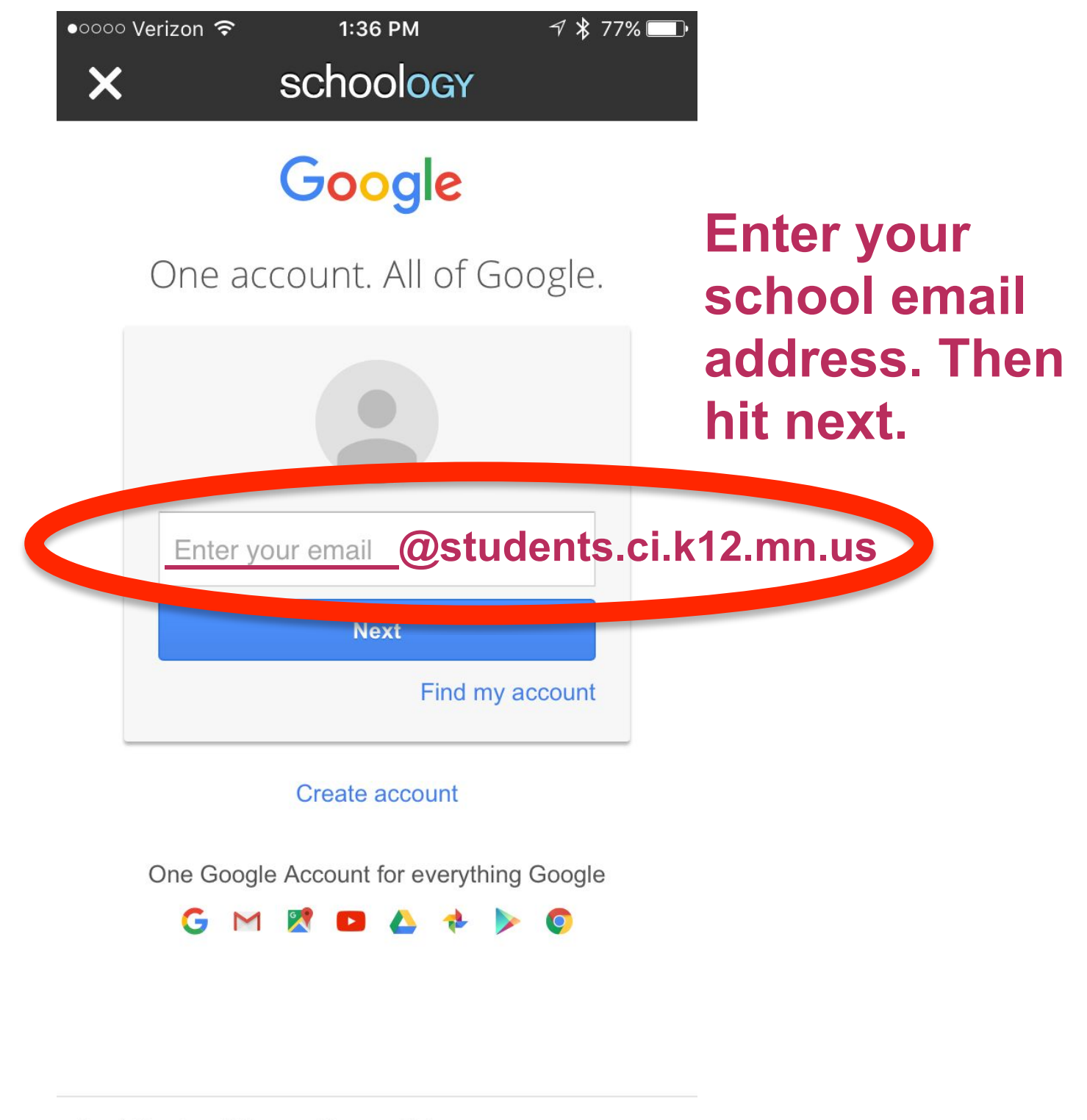

About Google Privacy Terms Help

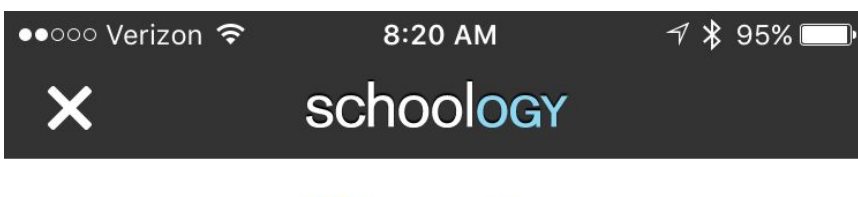

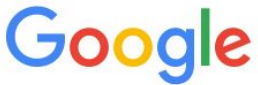

One account. All of Google.

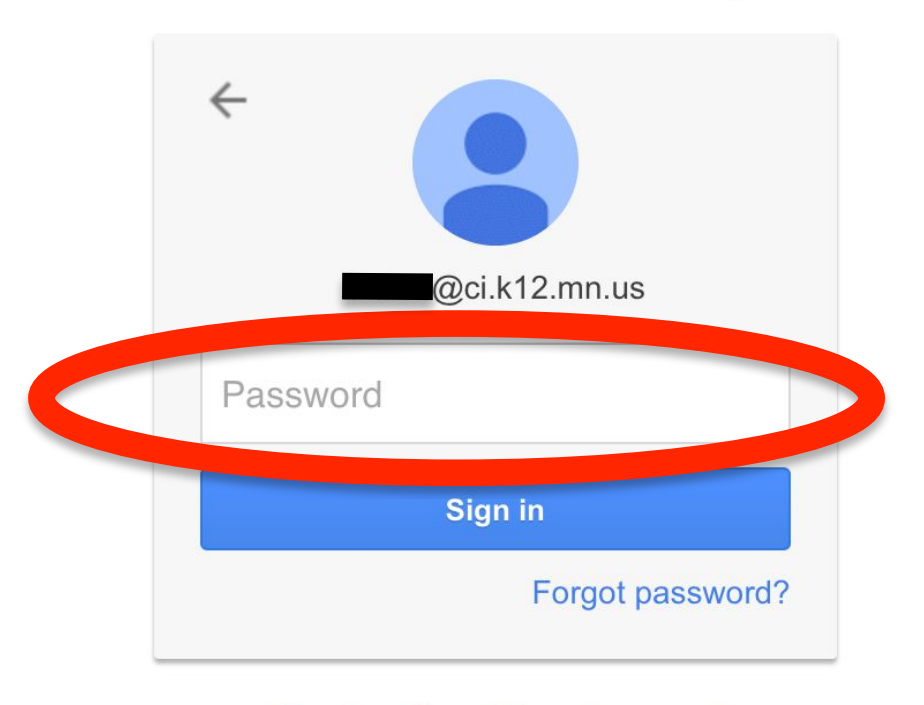

Then, enter your password. Lunch # twice and tap sign in.

#### Sign in with a different account

One Google Account for everything Google

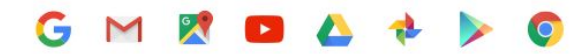

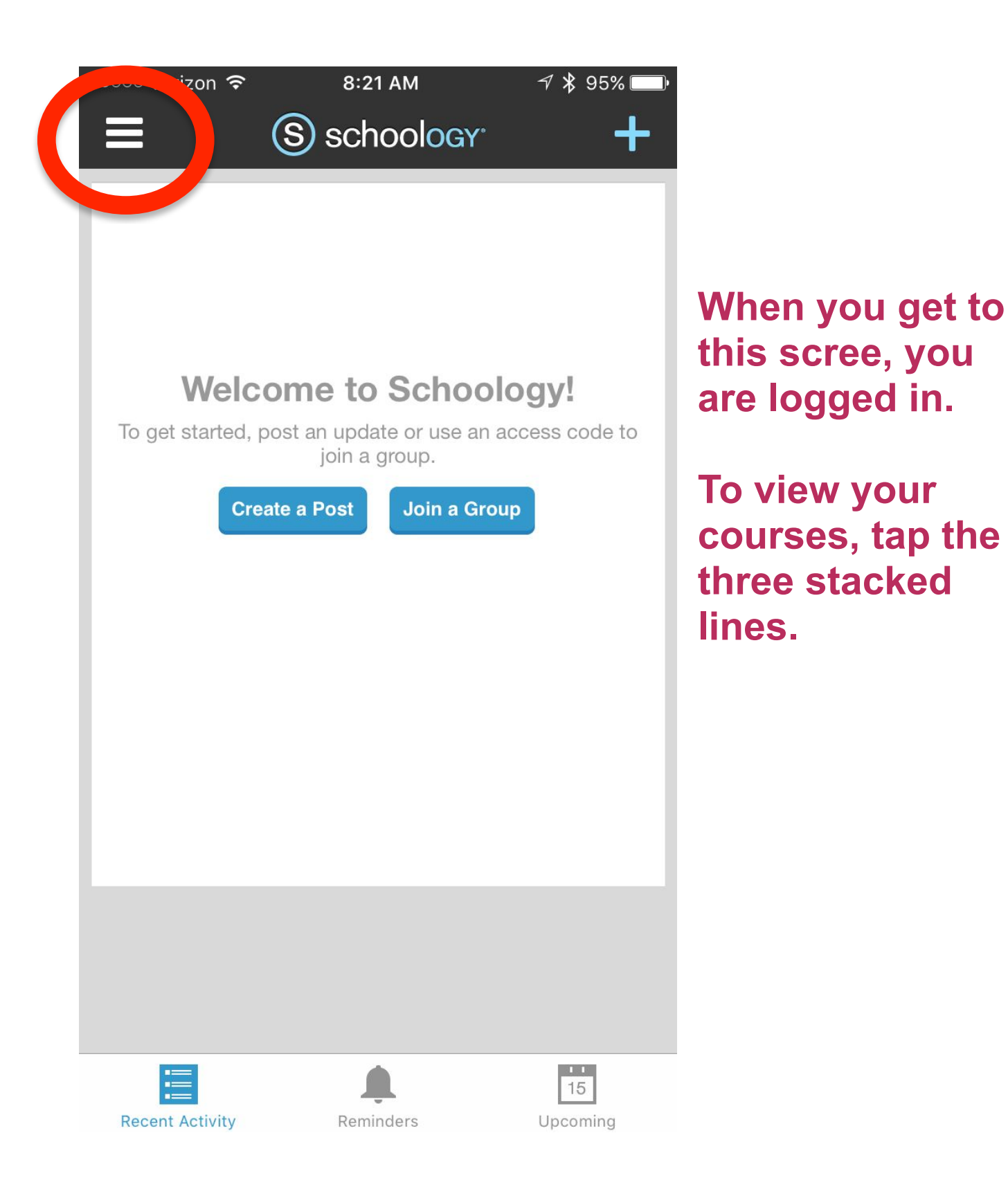

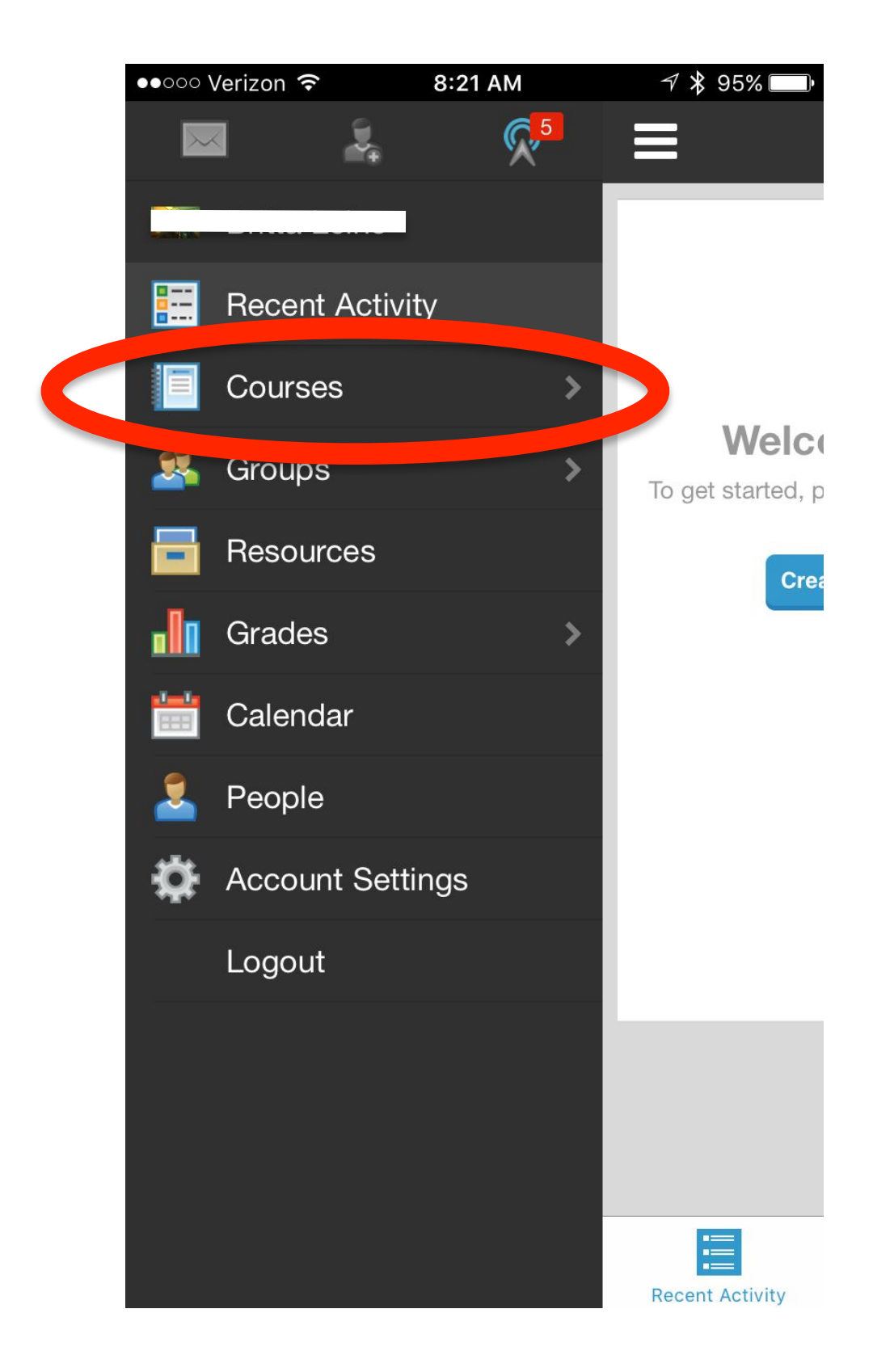

### **Then, tap on Courses to view your current courses.**